# BUSCADOR DE RESTAURANTES POR CONSULTORIA SANTA **CRUZ** MANUAL TÉCNICO

## <span id="page-1-0"></span>**INDICE**

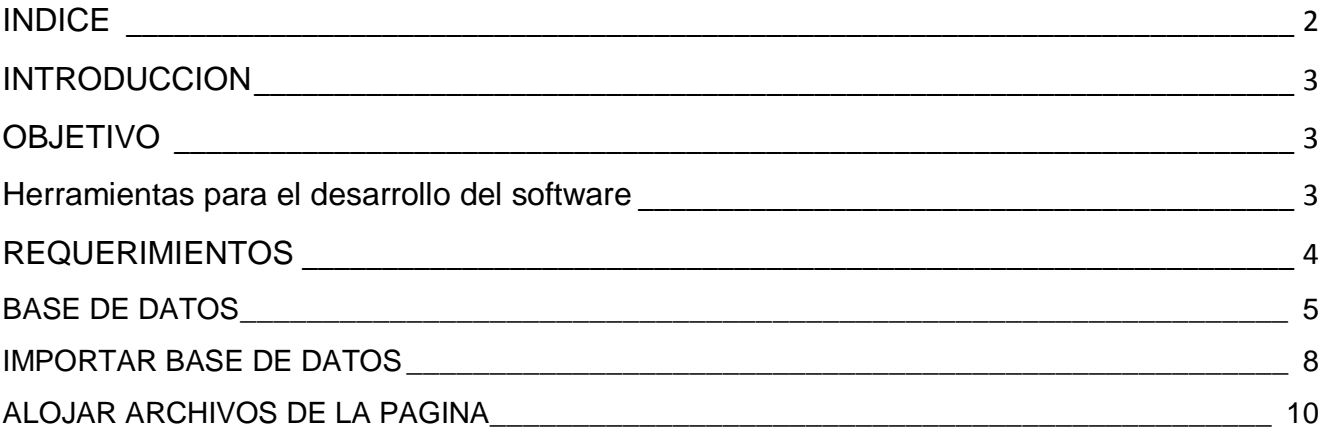

#### <span id="page-2-0"></span>**INTRODUCCION**

El objetivo principal de esta aplicación "BUSCADOR WEB DE RESTAURANTES" el cual se desarrolló pensando en el usuario que desea encontrar un encontrar un restaurante de acuerdo a su gusto.

Este manual da a detalle pasos a seguir dentro de la funcionalidad del sistema haciendo que aquel que quiera y pueda hacerle mejoras lo realice o que si se está buscando algo lo consiga así como información de una tarea o algo por el estilo.

#### <span id="page-2-1"></span>**OBJETIVO**

Se proporciona información que está dirigida al empleado encargado del mantenimiento para que resuelva sus dudas de la forma en que se desarrolló este buscador

#### <span id="page-2-2"></span>**Herramientas para el desarrollo del software**

Esta aplicación se desarrolló con los siguientes programas:

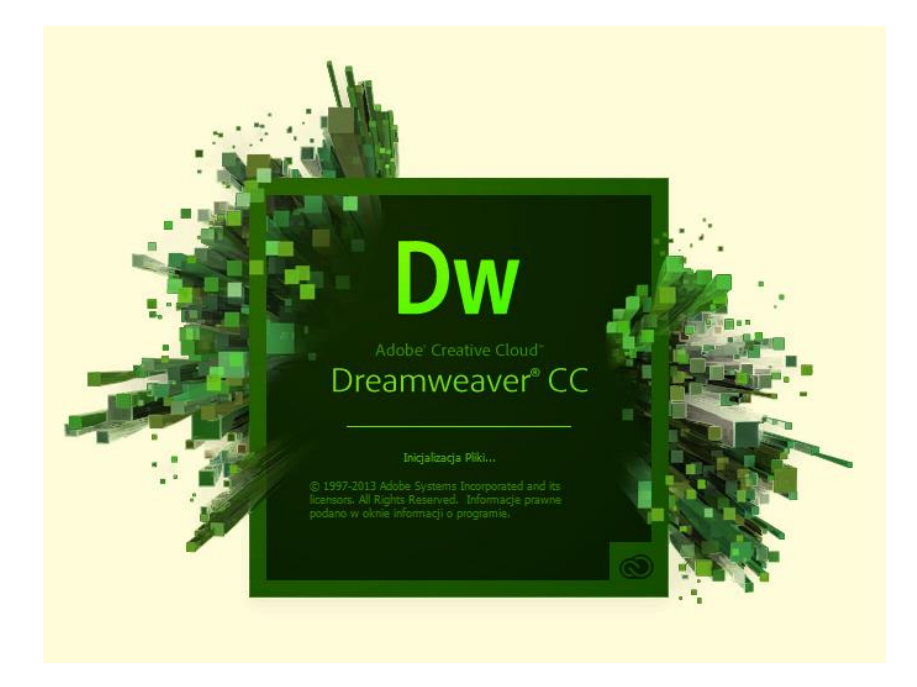

Dreamweaver cc

En esta herramienta se desarrolló el buscador con un conjunto de lenguajes JavaScript, Html y Php.

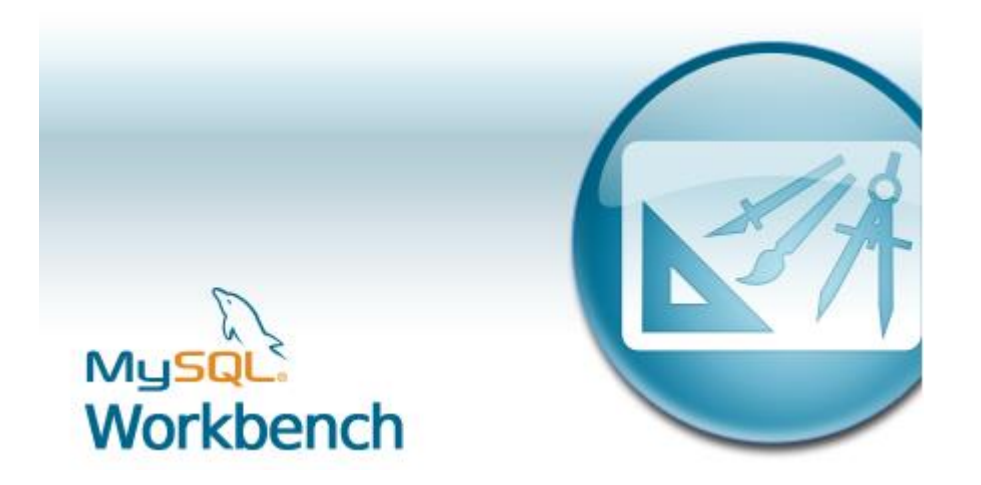

Mysql Workbench

En esta herramienta se realizó la base de datos insertando sus respectivos registros.

#### <span id="page-3-0"></span>**REQUERIMIENTOS**

En el siguiente apartado se muestran los requisitos para poder manipular el código del buscador.

Sistema operativo Windows 7 u 8

Editores:

Dreamweaver cc 2014

Dreamweaver CS6

Servidor local:

WampServer

La versión del servidor debe ser la más reciente.

Servidor:

3eeweb.com

Para poder manipular los archivo contiene la función de file manager que nos da opciones de edición y guardado en tiempo real

La base de datos se importa en un apartado de mysql phmyadmin solo se guardan los datos del servidor, la base de datos, user y password para poder realizar la conexion.

#### Retaurante (from Restaurantes) Red\_Res<br>
Solombre\_rest : String<br>
Soliteccion\_res : String<br>
Soliteccion\_res : String ♦agregar()<br>♦modificar() eliminar() 1.n<sup>ob</sup>uscar()  $\overline{1}$ Direcciones (from Restaurantes)  $\mathbf 1$  $\mathbf{1}$ Codigo postal Codigo postal<br>Colonia : String<br>Colonia : String<br>Colonia : String<br>Conterioro : Integer Precios Menu (from Restaurantes) (from Restaurantes) told\_precio Ryid\_menu<br>&nombre\_menu : String<br>&costo\_menu : Integer \*agregar()<br>\*modificar() 1 vagregar() 1 modificar() \*agregar()  $\bullet$ eliminar() Deliminar() · modificar() Seliminar()

#### **MODELO DE LA BASE DE DATOS**

#### **DICCIONARIO DE DATOS**

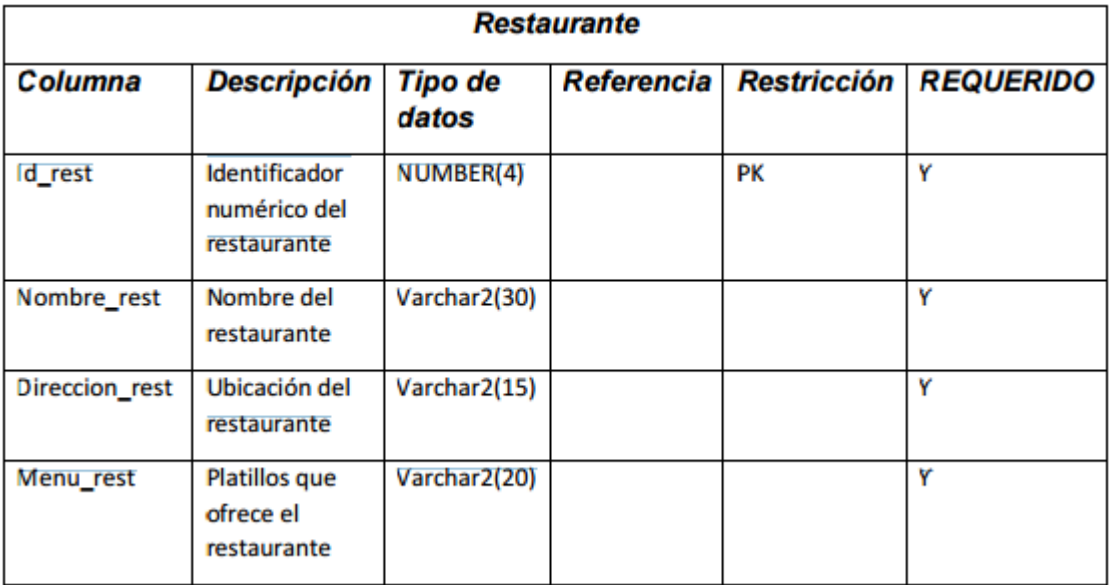

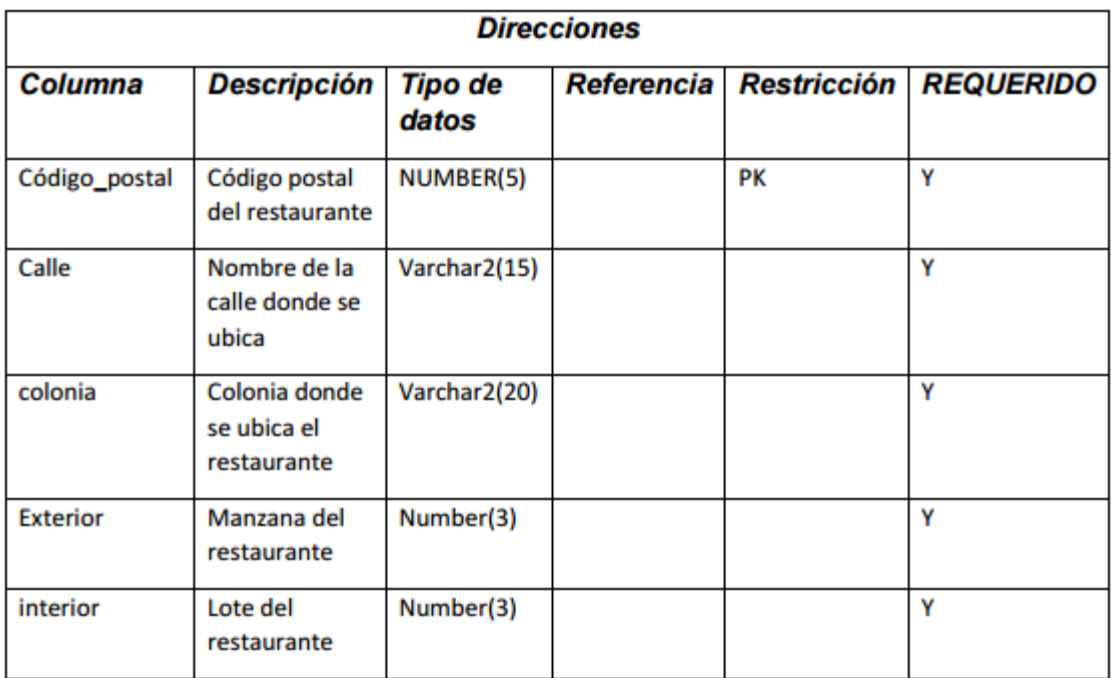

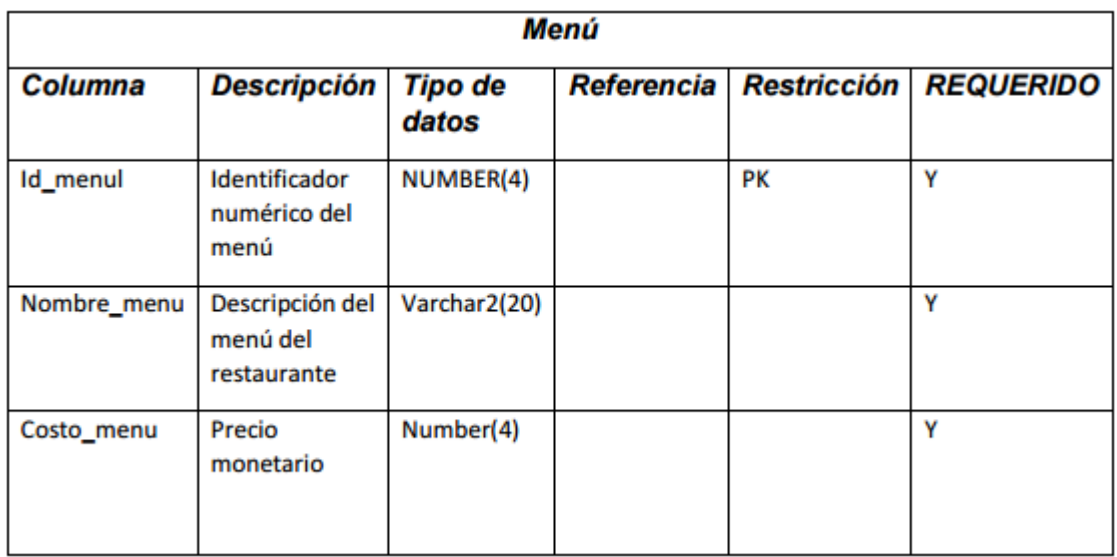

#### **SCRIPTS PARA GENERAR LA BASE DE DATOS**

create table Restaurante(

id\_rest number(4) primery key not null,

Nombre\_rest varchar2(30),

Direccion\_rest verchar2(15),

menu\_rest varcchar2(20)

 $\mathbf{E}$ 

create table Direcciones(

codigo\_postal number(5),

Calle varchar2(15),

colonia varchar2(20),

exterior number(3),

interior number(3)

#### $\mathbf{E}$

```
create table Menu(
```
id\_menu number(4) primery kell not null,

nombre\_menu varchar2(20),

costo\_menu number(4)

```
\mathbf{E}
```
create table precios(

id\_Precios number(4) primery key not null,

costo number(4)

);

### **COMO OBTENER ARCHIVO DE BD PARA IMPORTARLO**

Nos dirigimos a la siguiente ruta en nuestro navegador

#### Localhost/phmyadmin

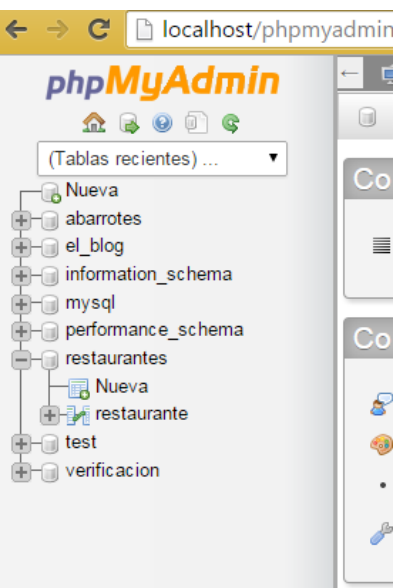

Seleccionamos la base de datos

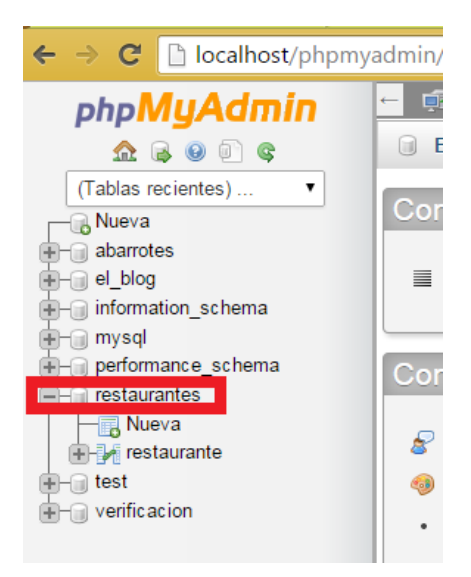

Nos dirigimos a la parte de exportar y damos clic en continuar

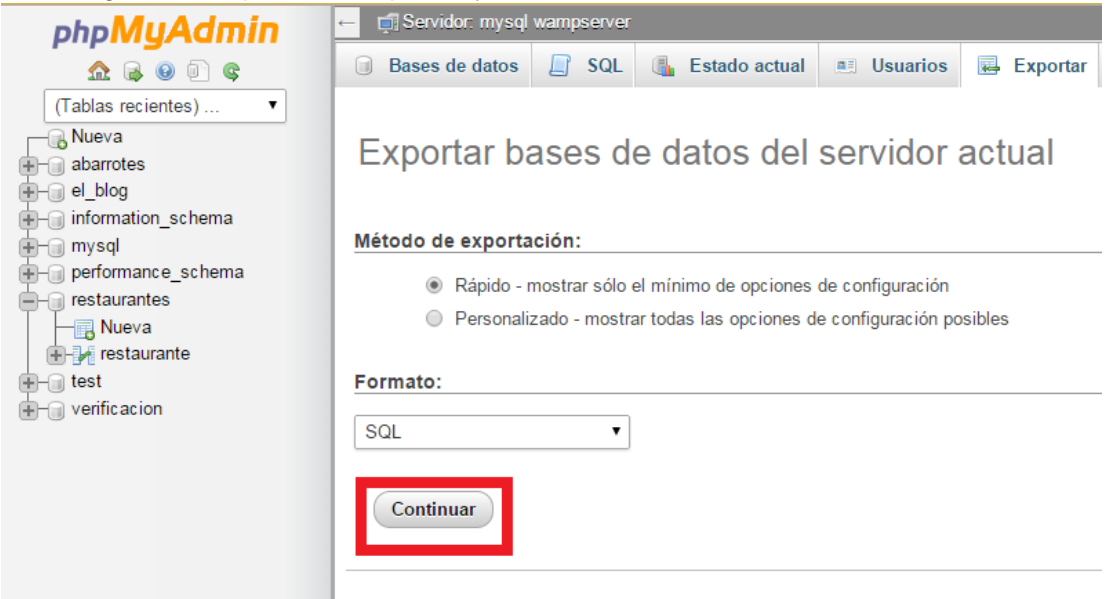

Listo genera un archivo conextencion .sql

Para importarlo nos dirigimos a la sig dirección <http://cpanel.2freehosting.com/advanced/phpmyadmin>

Y nos dirigimos a la opción importar y seleccionamos el archivo

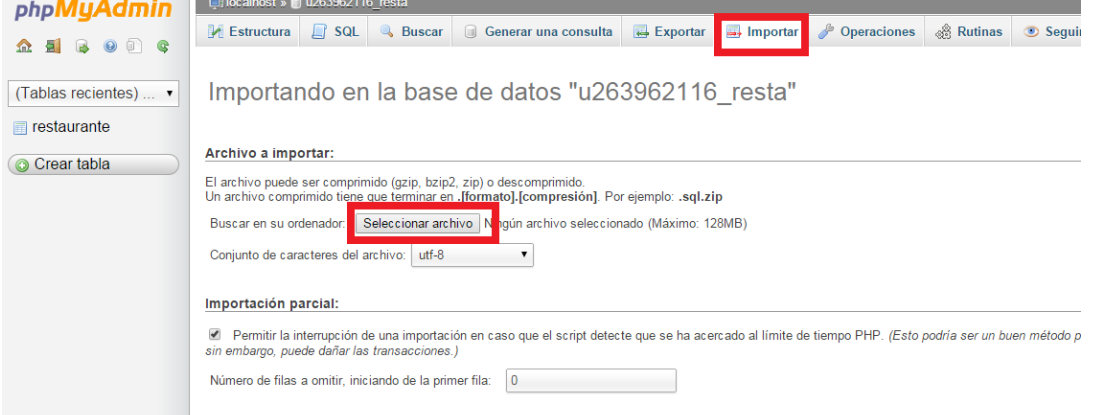

Listo nuestra Base de datos esta alojada en el servidor.

Para subir nuestros archivos de la pagina nos dirigimos a la siguiente dirección <http://cpanel.2freehosting.com/files/file-manager>

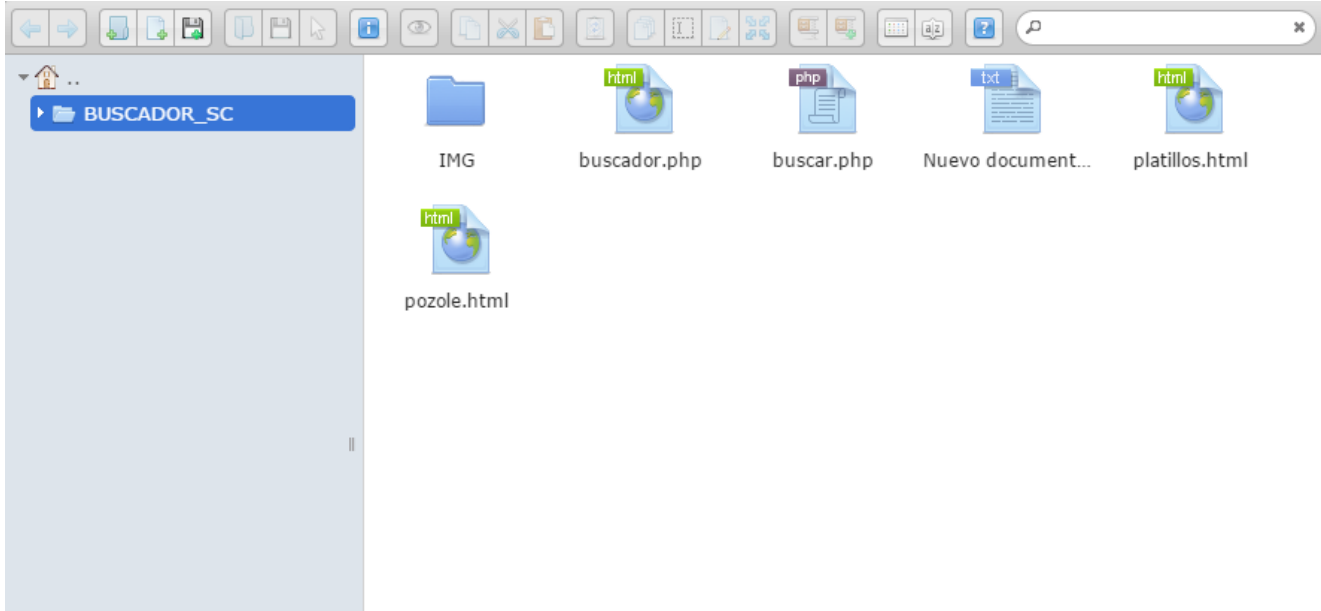

Damos clic en el siguiente icono

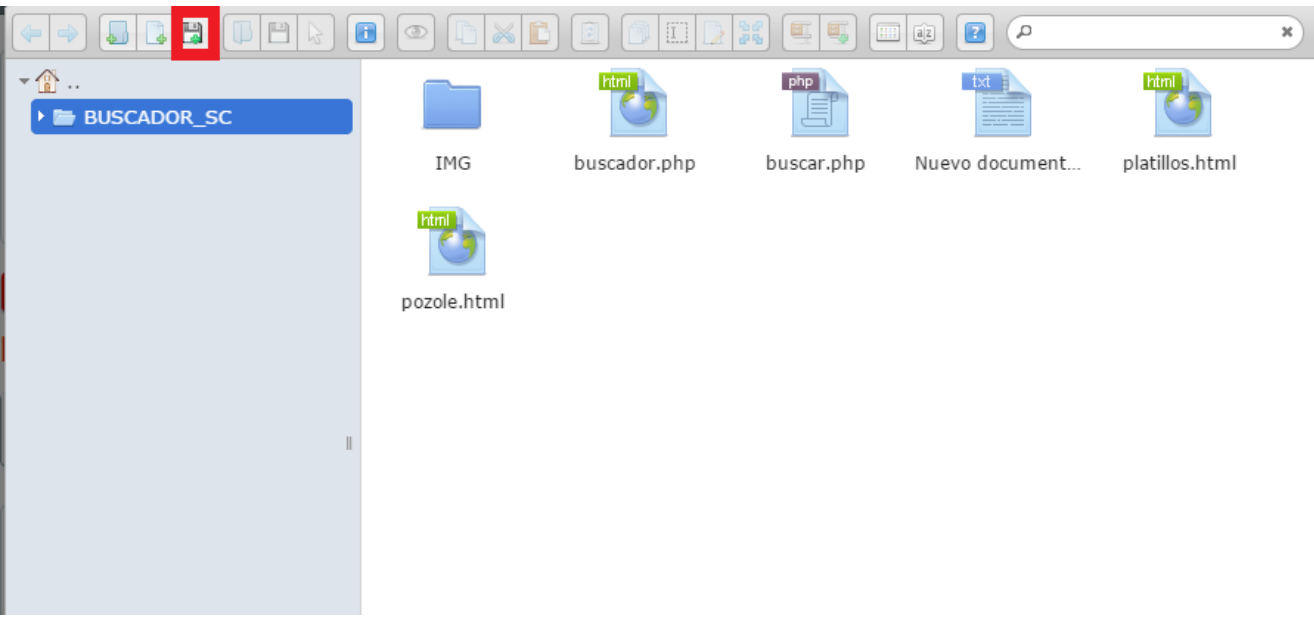

Seleccionamos los archivos deseados y listo nuestra pagina esta alojada en internet.

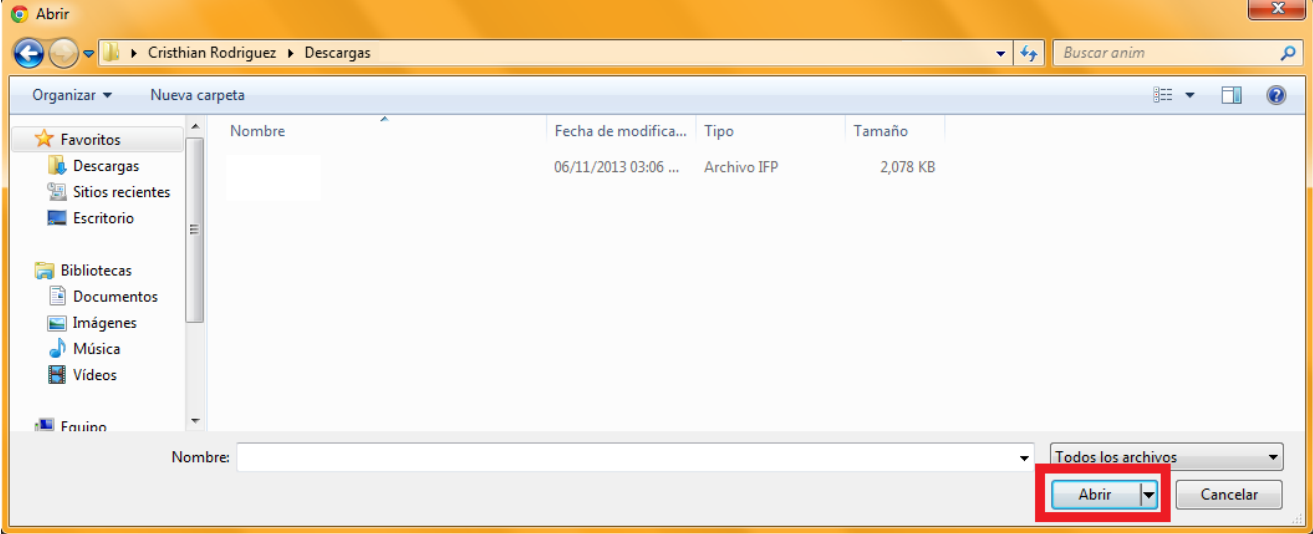